# PTAB IPR Filing Procedure – Step by Step

This presentation walks through the process for filing a new PTAB-AIA Petition, such as an IPR petition.

Rick Neifeld Neifeld IP Law PLLC

www.Neifeld.com rneifeld@neifeld.com

7034150012

## Log In: <a href="https://ptab.uspto.gov/#/login">https://ptab.uspto.gov/#/login</a>

| Log In                                                                                                    |                     |                  |
|----------------------------------------------------------------------------------------------------|---------------------|------------------|
| Welcome to PTAB E2E                                                                                                    |                     |                  |
| This system currently handles Inter Partes Review (IPR), Post Grant Review(PGR), Covered Business Method Patents (CBM), and Derivation AIA Review (DER) Trials. |                     |                  |
|                                                                                                    |                     | •                |
| * Username                                                                                                    | Enter your username |                  |
| * Password                                                                                                    | Enter your password |                  |
|                                                                                                    | Log In              |                  |
|                                                                                                    |                     | Forgot Password? |
|                                                                                                    | Create an account   |                  |

### Select Petition Type

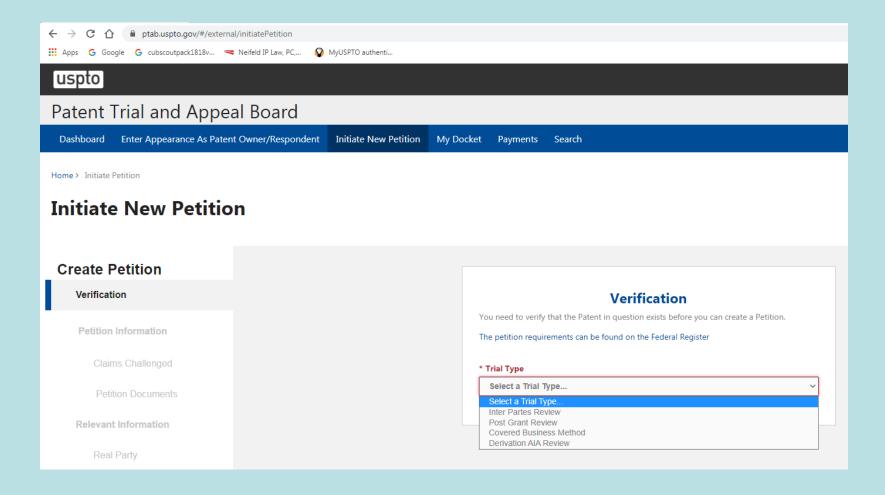

#### **Enter Patent Number**

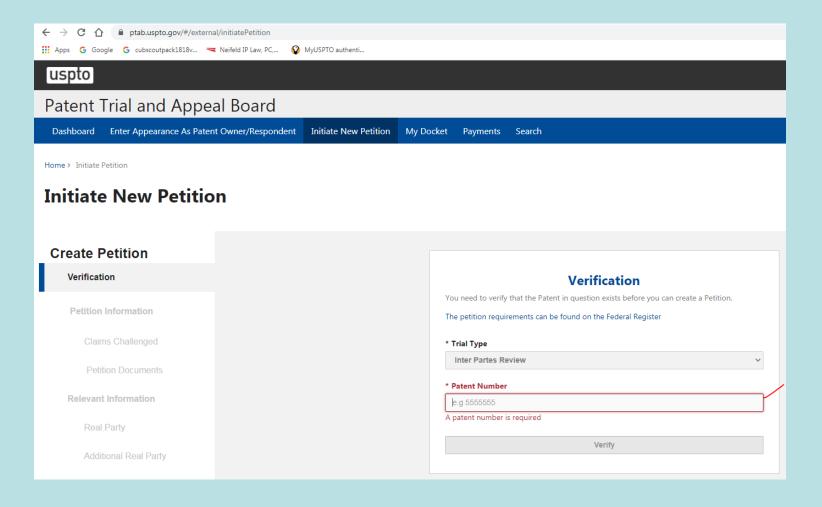

#### Initiate New Petition

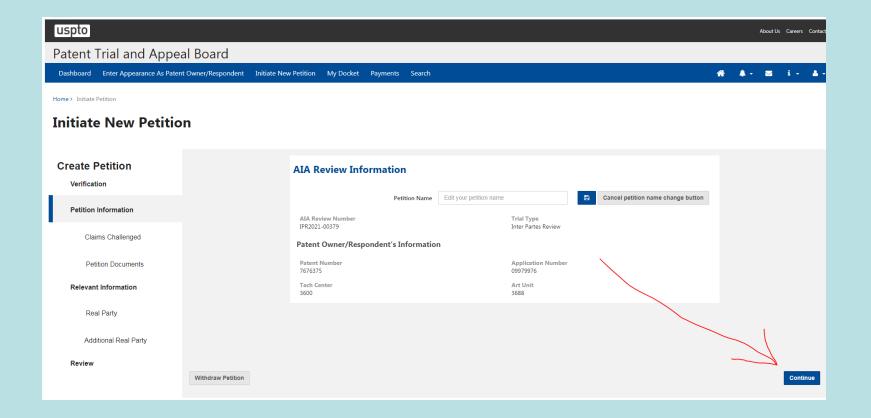

# Petition Proceeding Number Appears

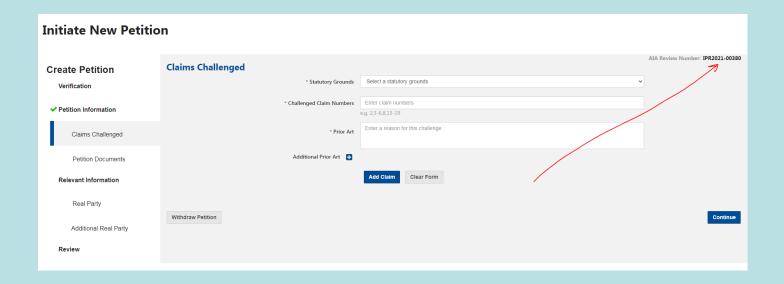

# Enter First Ground In the Petition Art (Statute, Claims, Prior Art)

Do Not Click "Continue"

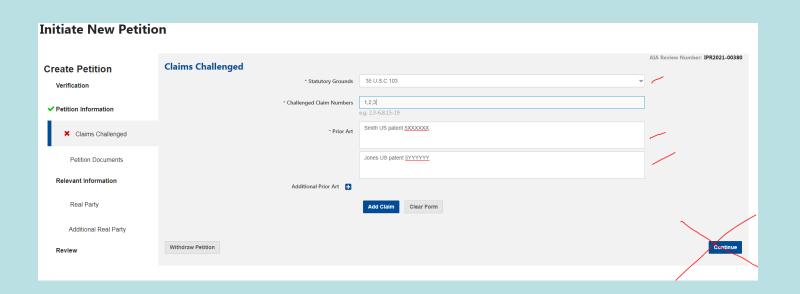

# Enter First Ground In the Petition Art (Statute, Claims, Prior Art)

 Put Cursor in the "Challenged Claim Numbers" field, and hit "Enter" key

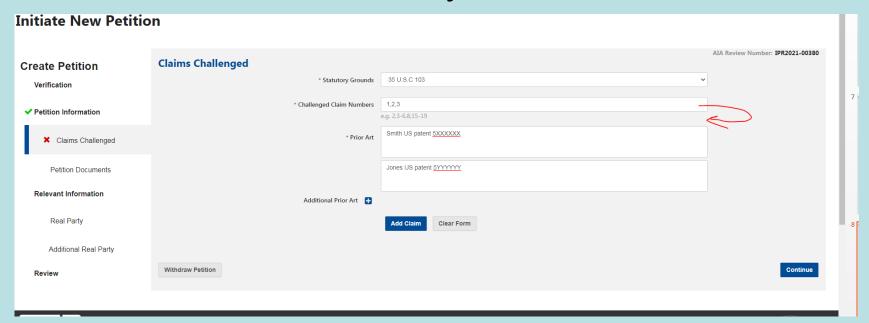

#### First Ground Is Entered

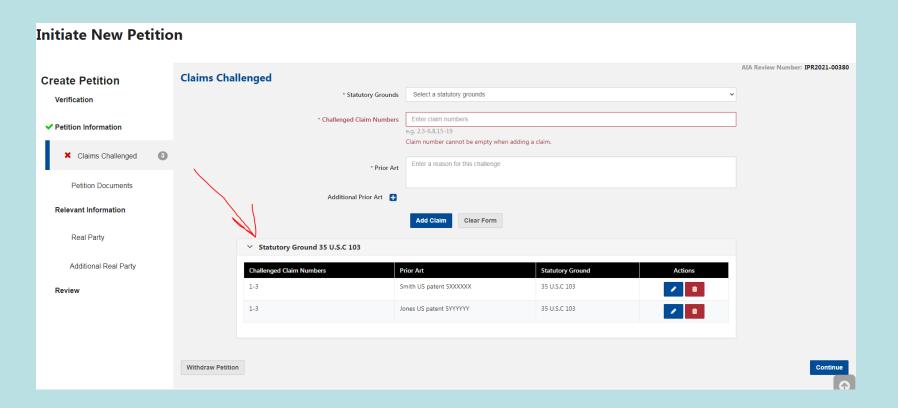

### Enter Next Ground When All Grounds Entered, "Continue"

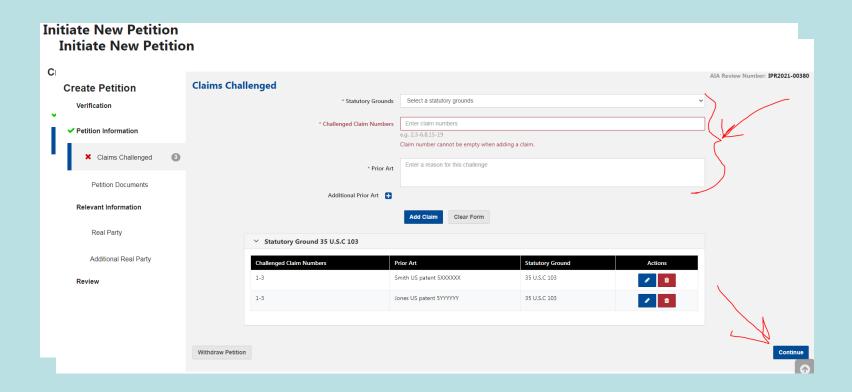

### Upload/Identify Documents

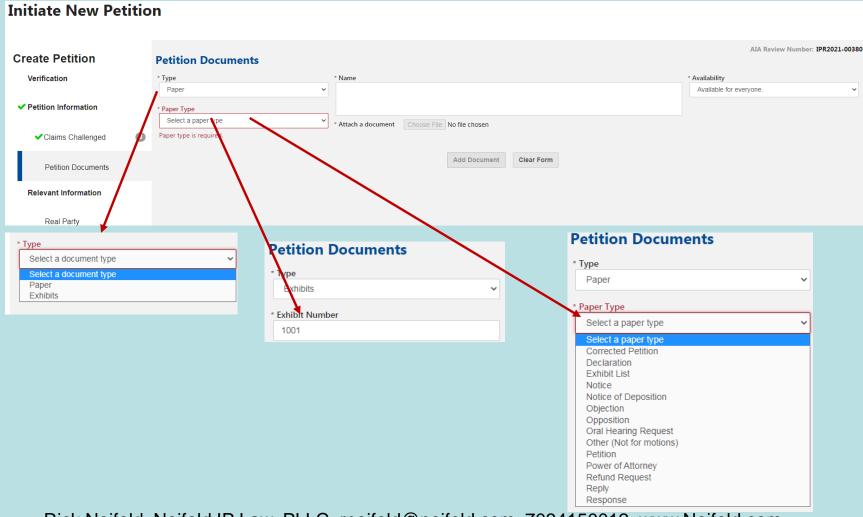

### Upload/Identify Documents

- POA required
- Petition required

#### Add RPI Petitioners

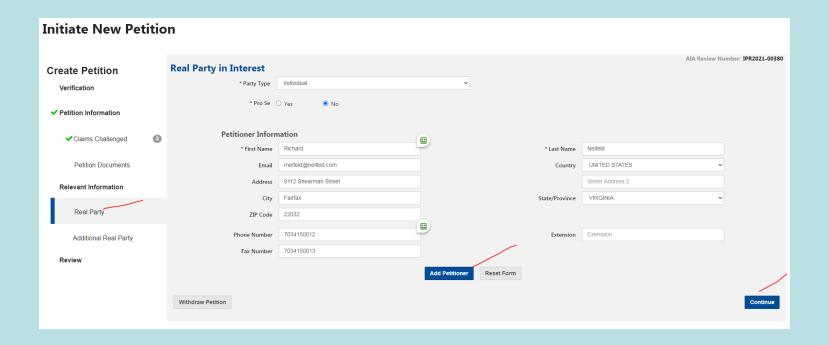

#### Add RPI Non-Petitioners

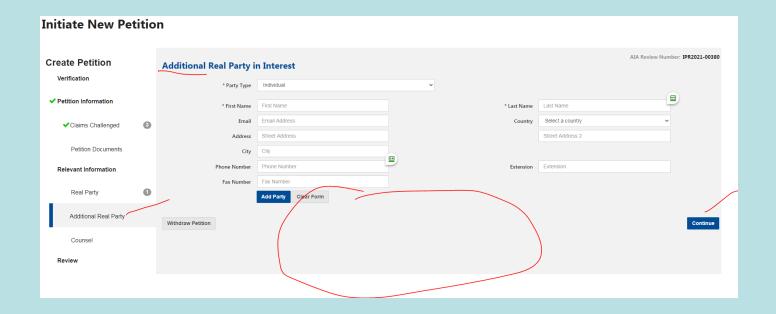

# Add Lead, First Backup, and other Backup Counsel

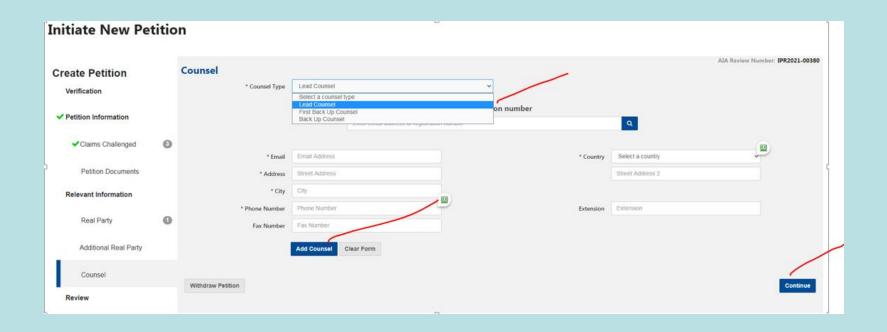

### Review, then Pay

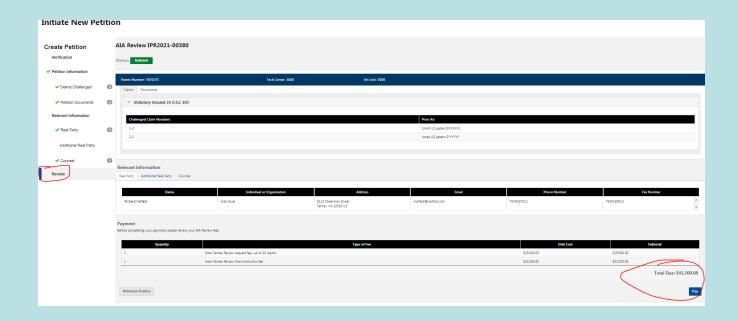

### **Certify Authorization**

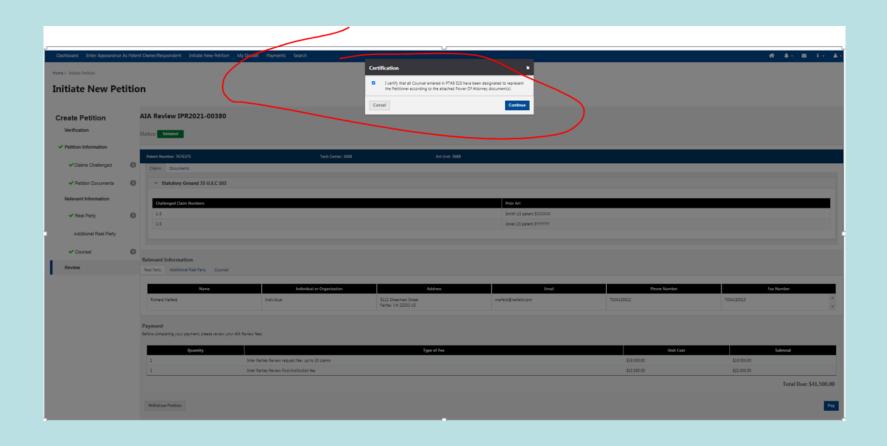

# Your are linked to fees.uspto.gov for payment

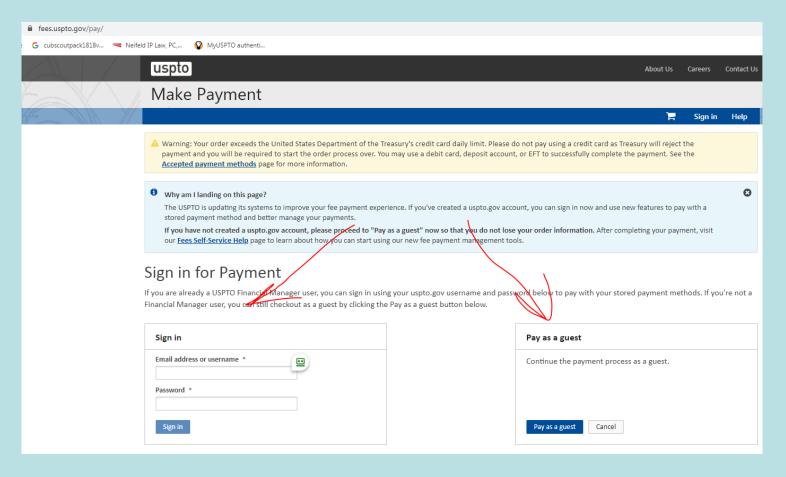

## Pay as Guest Option Fails, for PTAB AIA Petitions

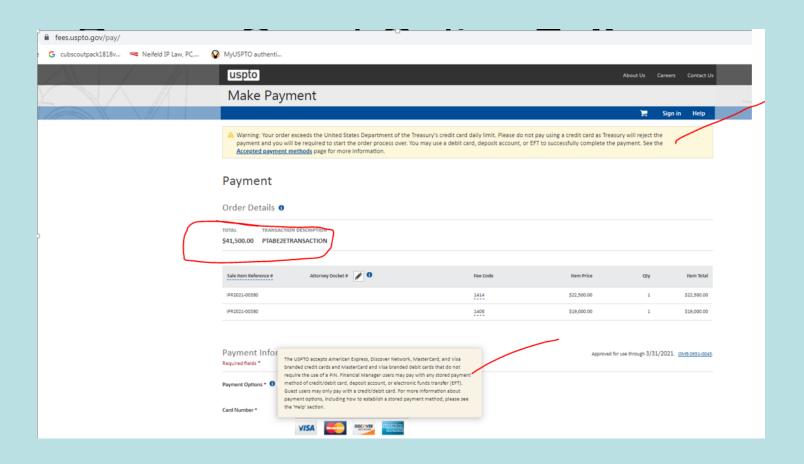

# You Must Pay using a USPTO Financial Manager Account, Stored Payment Method

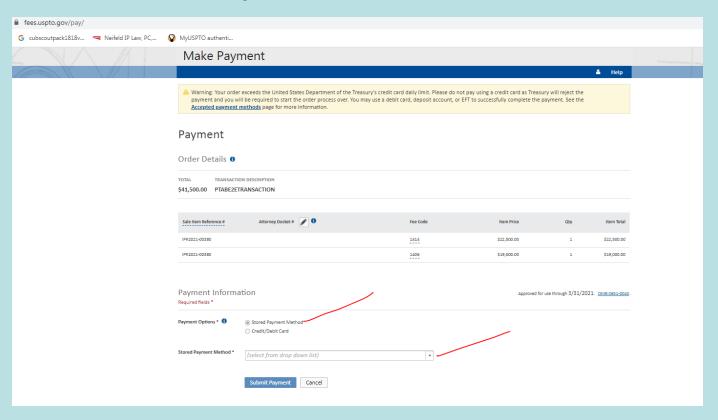

# USPTO Financial Manager Account, Stored Payment Methods, include

- USPTO Deposit Account
- Electronic Funds Transfer from a Bank Account
- Credit Cards
- Only a Deposit Account or an EFT will work for a PTAB AIA Petition fee payment

# Financial Manager – Add Payment Method

https://fees.uspto.gov/FinancialManager

Log in to Your FM Account (or create account, and then log in.)

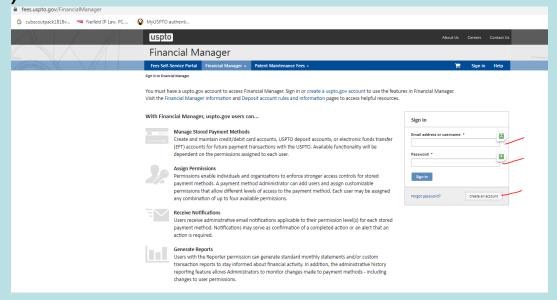

### Click "Add Payment Method"

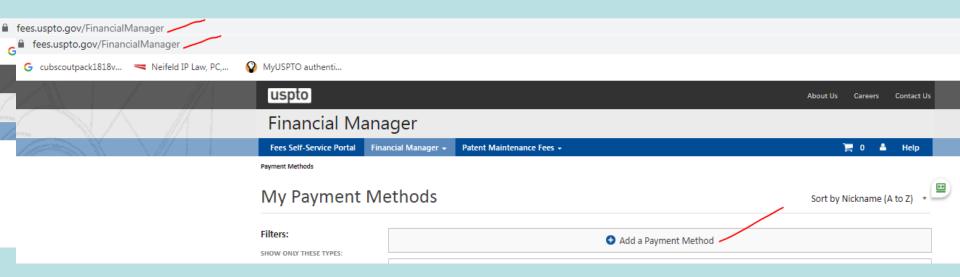

## 8 Business Days to Set Up an Electronic Funds Transfer

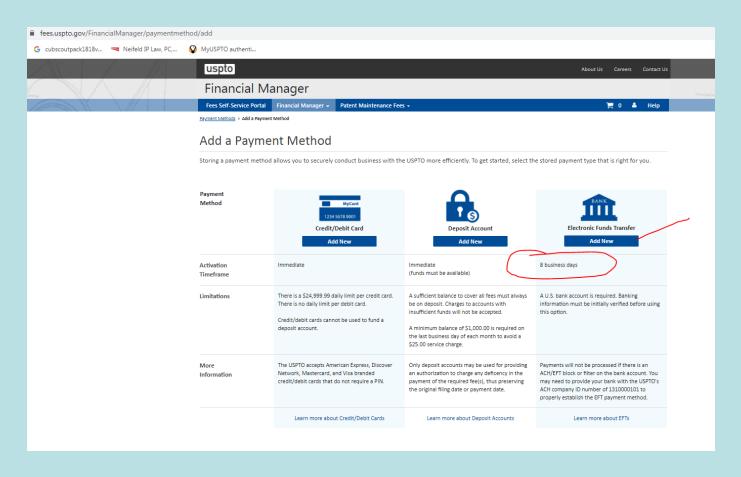

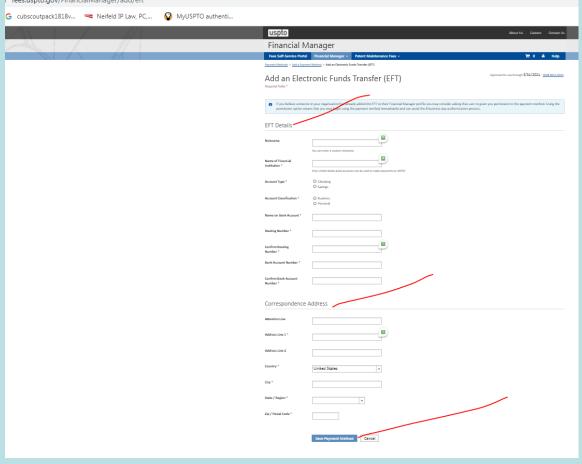

### Key Points To Know

You must file a PTAB AIA Petition using the **PTABE2E** system.

Filing the Petition requires entry of all Formal Details relating to the Petition.

You do not get a Petition filing date until the PTO receives both the Petition and Petition Fee.
Paying the Petition Fee requires a **USPTO FM Account**, linked to either a **USPTO Deposit Account** or a **Bank Account** having sufficient funds. Linking a Bank Account to an FM Account takes (at least) **8 days**.